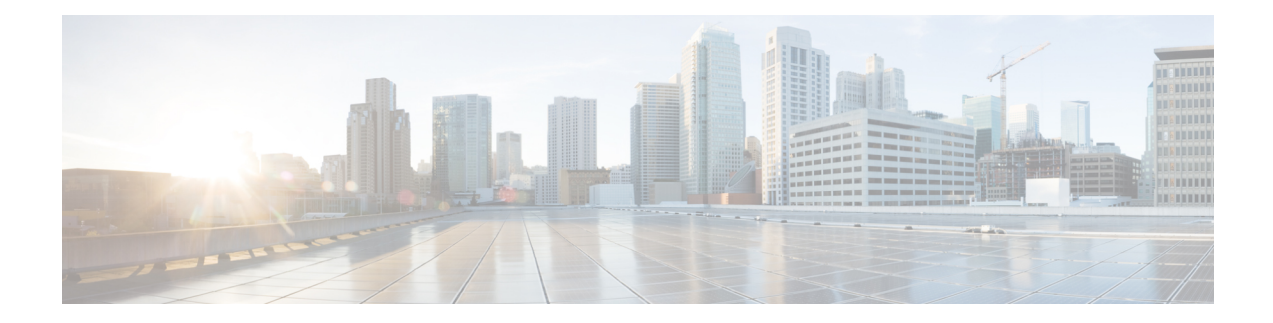

# **Frame Relay MIB Enhancements**

The Cisco Frame Relay MIB describes managed objects that enable users to remotely monitor Frame Relay operations using Simple Network Management Protocol (SNMP). Frame Relay fragmentation is supported in the MIB.

- Prerequisites for Frame Relay MIB [Enhancements,](#page-0-0) on page 1
- Restrictions for Frame Relay MIB [Enhancements,](#page-0-1) on page 1
- Information About Frame Relay MIB [Enhancements,](#page-1-0) on page 2
- How to Configure Frame Relay MIB [Enhancements,](#page-2-0) on page 3
- Configuration Examples for Frame Relay MIB [Enhancements,](#page-2-1) on page 3
- Additional [References,](#page-3-0) on page 4
- Feature Information for Frame Relay MIB [Enhancements,](#page-4-0) on page 5

# <span id="page-0-0"></span>**Prerequisites for Frame Relay MIB Enhancements**

The tasks in this document assume that you have configured Frame Relay and SNMP on your devices.

To access the information introduced by the Frame Relay MIB enhancements, you must have the Cisco Frame Relay MIB in the MIB file called CISCO-FRAME-RELAY-MIB.my compiled in your network management system (NMS) application. You can find this MIB on the Web at Cisco's MIB website at

<http://www.cisco.com/public/sw-center/netmgmt/cmtk/mibs.shtml>

# <span id="page-0-1"></span>**Restrictions for Frame Relay MIB Enhancements**

- Frame Relay-ATM Network Interworking (FRF.5)
- Frame Relay-ATM Service Interworking (FRF.8)
- Frame Relay switching

## <span id="page-1-0"></span>**Information About Frame Relay MIB Enhancements**

## **Feature Overview**

The Cisco Frame Relay MIB describes managed objects that enable users to remotely monitor Frame Relay operations using SNMP. The Frame Relay MIB Enhancements feature extends the Cisco Frame Relay MIB by adding MIB objects to monitor the following Frame Relay functionality:

- Frame Relay fragmentation
- Input and output rates of individual virtual circuits (VCs)

The table below describes the MIB tables and objects that are introduced by the Frame Relay MIB enhancements. For a complete description of the MIB, see the Cisco Frame Relay MIB file CISCO-FRAME-RELAY-MIB.my, available through Cisco.com at the following URL:

http://www.cisco.com/public/sw-center/netmgmt/cmtk/mibs.shtml

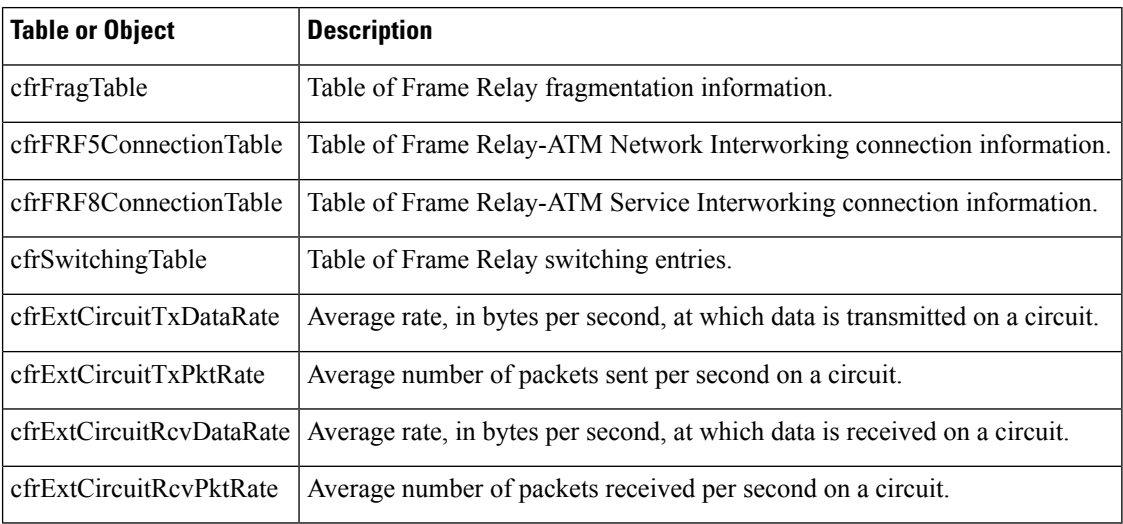

#### **Table 1: MIB Tables and Objects Introduced by the Frame Relay MIB Enhancements**

The Frame Relay MIB Enhancements feature also modifies the **load-interval** command to enable you to configure the load interval per permanent virtual circuit (PVC). The load interval is the length of time for which data is used to compute load statistics, including input rate in bits and packets per second, output rate in bits and packets per second, load, and reliability. Before the introduction of this feature, the load interval could be configured only for the interface.

## **Benefits**

The strict priority queueing scheme allows delay-sensitive data such as voice to be dequeued and sent first--that is, before packetsin other queues are dequeued. Delay-sensitive data is given preferential treatment over other traffic. This process is performed on a per-PVC basis, rather than at the interface level.

Ш

# <span id="page-2-0"></span>**How to Configure Frame Relay MIB Enhancements**

## **Setting the Load Interval for a PVC**

You can change the period of time over which a set of data is used for computing load statistics. Decisions, such as for dial backup, depend on these statistics. If you decrease the load interval, the average statistics are computed over a shorter period of time and are more responsive to bursts of traffic.

To change the length of time for which a set of data is used to compute load statistics for a PVC, use the following commands beginning in interface configuration mode:

### **SUMMARY STEPS**

- **1.** Router(config-if)# **frame-relay interface-dlci** *dlci*
- **2.** router(config-fr-dlci)# **load-interval** *seconds*

#### **DETAILED STEPS**

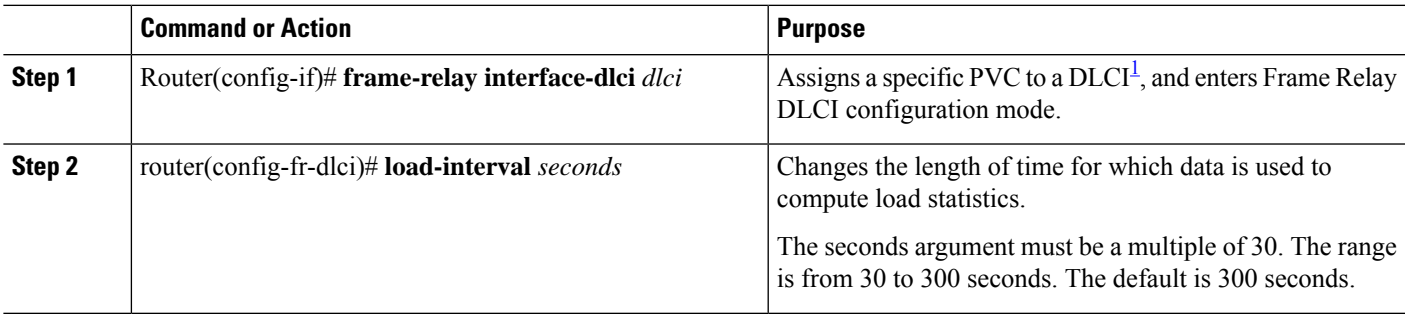

## <span id="page-2-1"></span>**Verifying the Load Interval**

Use the **show running-config** command to verify that you have configured the load interval correctly.

## **Configuration Examples for Frame Relay MIB Enhancements**

## **Example Setting the Load Interval for a PVC**

In the following example, the load interval is set to 60 seconds for a Frame Relay PVC with the DLCI 100:

```
interface serial 1/1
frame-relay interface-dlci 100
 load-interval 60
```
# <span id="page-3-0"></span>**Additional References**

#### **Related Documents**

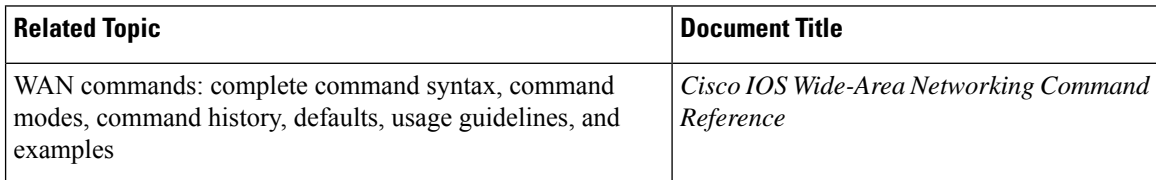

### **Standards**

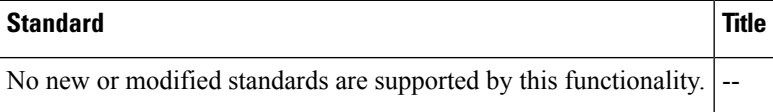

### **MIBs**

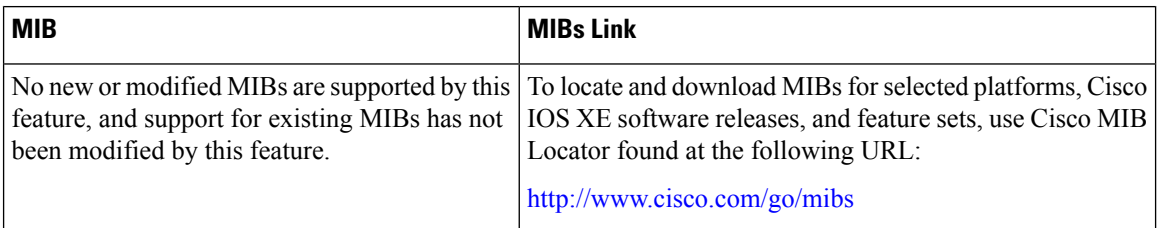

## **RFCs**

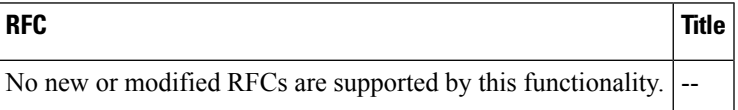

### **Technical Assistance**

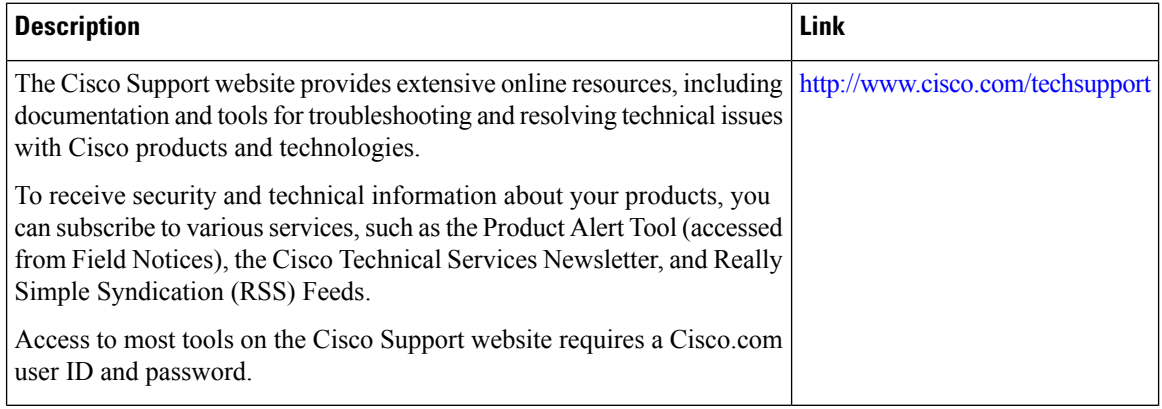

i.

# <span id="page-4-0"></span>**Feature Information for Frame Relay MIB Enhancements**

The following table provides release information about the feature or features described in this module. This table lists only the software release that introduced support for a given feature in a given software release train. Unless noted otherwise, subsequent releases of that software release train also support that feature.

Use Cisco Feature Navigator to find information about platform support and Cisco software image support. To access Cisco Feature Navigator, go to [www.cisco.com/go/cfn.](http://www.cisco.com/go/cfn) An account on Cisco.com is not required.

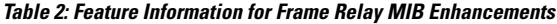

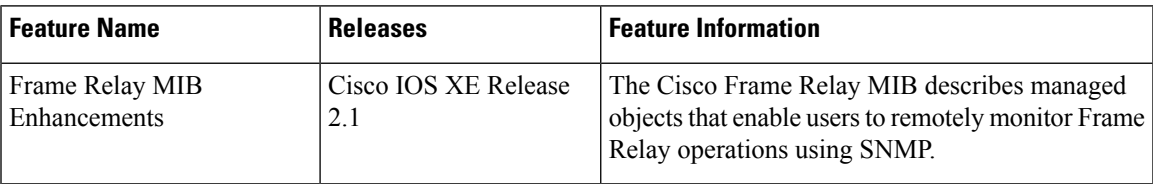

 $\mathbf I$